## **CONSTRUCTING A DIGITAL MICROSCOPE BY COMBINING A SCHOOL MICROSCOPE, USB - EYEPIECE, PERSONAL COMPUTER AND SOFTWARE**

#### **Srđan Tasić**

College of Applied Professional Studies, Vranje, Srbija [drsrdjantasic@ptt.rs](mailto:drsrdjantasic@ptt.rs) **Irena Tasić** College of Academic Studies "Dositej", Beograd, Srbija [irena.tasic67@gmail.com](mailto:drsrdjantasic@ptt.rs)

**Abstract:** Practical microbiological research performed by students imposes the digitalization and archiving of microscopic images. Storing such images in a digital format enables the sharing of images primarily via smart phones and the Internet, thus facilitating student work at school and at home. Improving the available school laboratory instrument is a necessity given the rather frequent use of complex gadgets (smart phone, tablet, notebook, etc.) among students as well as the need to integrate them with the optical microscope at school. However, optical microscopes with a digital camera, particular software and hardware available on the market are far too expensive for higher education institutions. The research presented here was conducted at the school microbiology lab with the aim to combine the "traditional" optical microscope with the USB digital eyepiece "Microcular I- PAC" Bresser® and link it to the notebook with the system control and data processing software "Ulead® Photo Explorer SE, Ver. 7.0". The results show that the image activating system obtained by a microscope based on the illustrated design and actual realization would completely meet the demands of the teaching process as well as the students' needs regarding the quality and exchange of files obtained in this way.

**Keywords:** light microscope, digital microscopy, USB eyepiece

# **DOBIJANJE DIGITALIZOVANOG MIKROSKOPA KOMBINACIJOM ŠKOLSKOG MIKROSKOPA, USB – OKULAR KAMERE, PC - RAČUNARA I SOFTVERA**

#### **Srđan Tasić**

Visoka škola primenjenih strukovnih studija, Vranje, Srbija [drsrdjantasic@ptt.rs](mailto:drsrdjantasic@ptt.rs) **Irena Tasić**

Visoka škola akademskih studija "Dositej", Beograd, Srbija [irena.tasic67@gmail.com](mailto:drsrdjantasic@ptt.rs)

**Rezime:** U mikrobiološkoj praksi kod studenata se često javlja potreba za digitalizaciju i arhiviranje mikroskopskih slika sa praktičnih vežbi. Dobijene slike u digitalnom formatu studenti bi mogli da razmenjuju prvenstveno putem mobilnih telefona i interneta što im umnogome olakšava rad kako u školi tako i van nje. S obzirom na kompleksnost upotrebe savremenih gedžeta među studentskom populacijom (mobilni telefon, tablet, notebook itd.) i potrebe njihove integracije sa optičkim školskim mikroskopom nametnula se potreba za usavršavanjem postojećeg laboratorijskog mikroskopa. Optički mikroskopi sa digitalnom kamerom, softverom i pratećim hardverom koji se nude na komercijalnom tržištu su zbog cene teško dostupni mnogim visokoškolskim institucijama. Cilj rada je bio da se u školskoj mikrobiološkoj laboratoriji na postojeći "klasičan" optički mikroskop nadogradi USB digitalni okular/kamera "Microcular I-PAC" Bresser®" i poveže sa notebookom na kome je instaliran softver za kontrolu sistema i obradu podataka "Ulead® Photo Explorer SE, Ver. 7.0". Naši rezultati su pokazali da je ovako projektovan i realizovan integrisan sistem za akviziciju slika sa mikroskopa u potpunosti zadovoljio potrebe nastavnog procesa i sve studentske zahteve vezane za kvalitet i razmenu ovako dobijenih fajlova.

**Ključne reči:** svetlosni mikroskop, digitalna mikroskopija, USB okular

#### **1. UVOD**

Tradicionalni način mikroskopiranja zasniva se na prikazivanju mikroskopskih preparata na svetlosnom mikroskopu čime se pokušava da se studentima skrene pažnja na određene pojedinosti pa da se samim tim kod njih izazovu utisci iz kojih će dalje uslediti željeni pojmovi i apstrakcije [1]. Najveću didaktičku vrednost ima pokazivanje mikroskopskih objekata u prirodnim realnim i životnim uslovima.

U savremenom nastavnom radu i u mikrobiološkoj praksi kod studenata se često javlja potreba za digitalizacijom i arhiviranjem mikroskopskih slika sa praktičnih vežbi. S obzirom na kompleksnost upotrebe savremenih gedžeta među studentskom populacijom (prvenstveno mobilnih telefona, tableta i notebookova) i želje za njihovom integracijom sa optičkim školskim mikroskopom nametnula se potreba za usavršavanjem postojećeg laboratorijskog mikroskopa.

Dobijanjem mikroskopskih slika u digitalnom formatu studenti bi mogli da ih razmenjuju putem mobilnih telefona i interneta što im umnogome olakšava rad kako u školi tako i van nje. Naši rezultati su pokazali da je ovako projektovan i realizovan integrisan sistem za akviziciju slika sa mikroskopa u potpunosti zadovoljio potrebe nastavnog procesa i studentske zahteve.

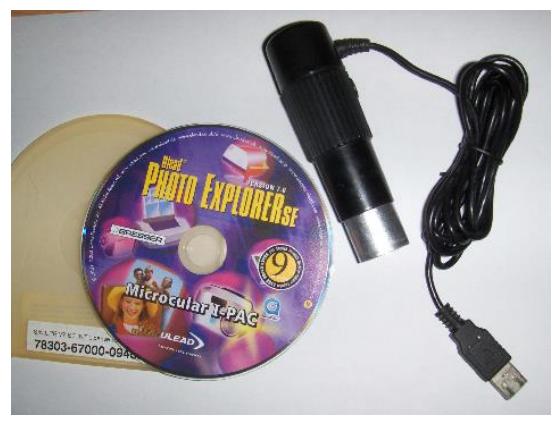

Slika 1. USB – okular kamera sa softverom software "Ulead□ Photo Explorer SE, Ver. 7.0"

Optički mikroskopi sa digitalnom kamerom, softverom i pratećim hardverom koji se nude na komercijalnom tržištu su zbog visoke cene teško dostupni mnogim visokoškolskim institucijama. Cilj rada je bio da se u školskoj mikrobiološkoj laboratoriji na postojeći "klasičan" optički mikroskop nadogradi USB digitalni okular/kamera "Microcular I-PAC" Bresser®" i poveže sa notebookom na kome je instaliran softver za kontrolu sistema i obradu podataka "Ulead® Photo Explorer SE, Ver. 7.0".

Na internetu se mogu pronaći podaci o brojnim kompanijama koje proizvode i na tržištu nude razne skupe integrisane sisteme za akviziciju slika sa mikroskopa sa pratećim softverom a moguće je kupiti i samo digitalne kamere [2]. Naš cilj rada je bio da u školskoj mikrobiološkoj laboratoriji na postojeći "klasičan" optički mikroskop nadogradimo jeftin USB digitalni okular i na taj način dobijemo efikasan improvizovan digitalizovan mikroskop koji je konkurentan skupim komercijalno raspoloživim rešenjima [3], [4].

## **2. REALIZACIJA DIGITALIZOVANOG MIKROSKOPA**

Projektovanje i realizacija sistema za digitalnu mikroskopiju podrazumeva i mogućnost prikazivanja sekvenci slika sa mikroskopa, koje kamera snima, na displeju notebook-a u realnom vremenu putem USB porta. Softver treba da omogući mogućnost prikazivanja željene statične slike u punoj rezoluciji na displeju notebook-a kao i upravljanje USB okularom/kamerom: zumiranje slike snimanje (akvizicija slike), preuzimanje (capture) slike i njeno memorisanje u bazi podataka.

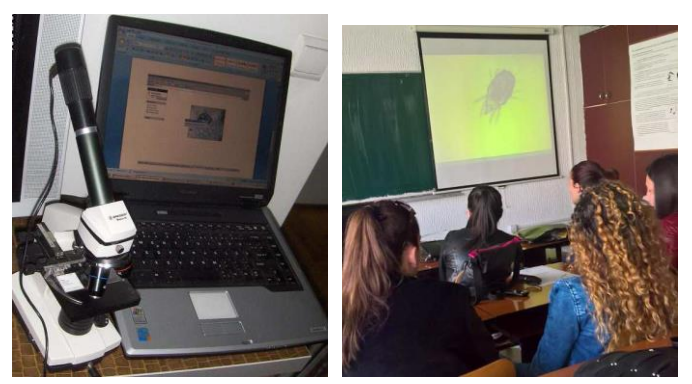

Slika 2. Povezan sistem: mikroskop, USB kamera, notebook (levo) i LCD projektor (desno)

Realizacija sistema je bazirana na povezivanju specijalizovanog hardvera sa računarom opšte namene preko komunikacije sa USB portom, na osnovu alternativnih protokola komandi. U konkretnom slučaju trebalo je na "klasičan" optički mikroskop "Leica" (sa uvećanjem do 1024x) nadograditi USB digitalni okular/kamera "Microcular I-PAC" Bresser®" i to povezati sa notebookom "Toshiba Satellite Pro – SPA 40" na kome je instaliran softver za kontrolu sistema i obradu podataka "Ulead® Photo Explorer SE, Ver. 7.0" (Slika 3). XP Professional SP3 je operativni sistem koji podržava ovaj softver.

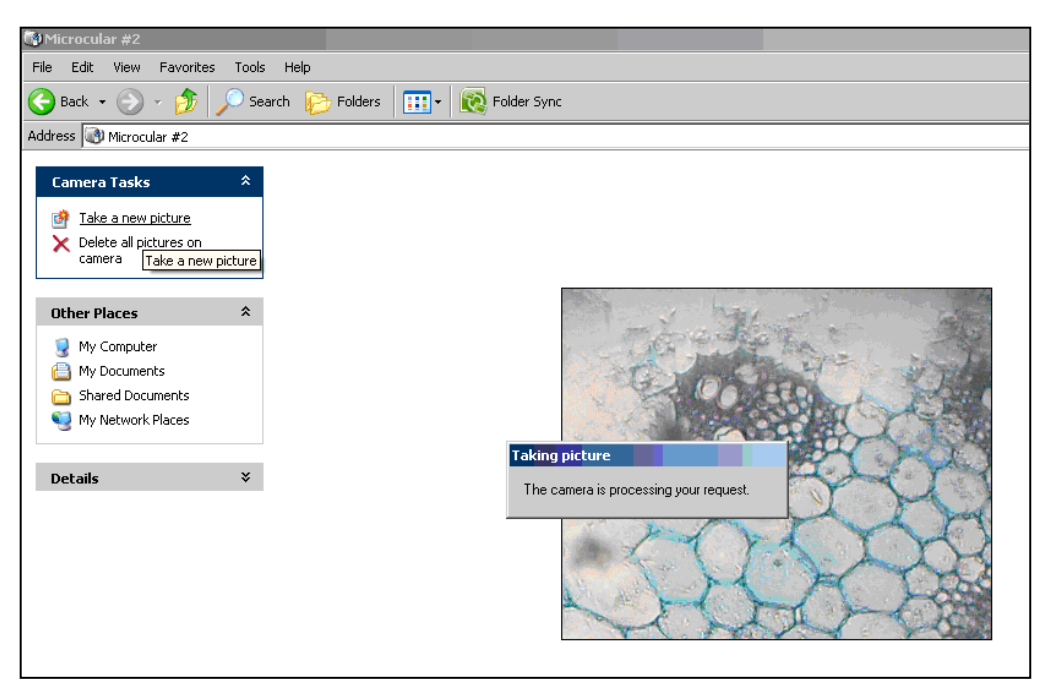

Slika 3. Izgled ekrana: deo korisničkog interfejsa sa snimkom uzorka (softver Ulead Photo Explorer SE, Ver. 7.0")

Softver Ulead® Photo Explorer SE, Ver. 7.0" omogućava prebacivanje slike u punoj rezoluciji u memoriju računara a zatim i na sve dostupne medijume. Slike su u JPG formatu koji je skromnih memorijskih potreba prikladan kako za arhiviranje, tako i za razmenu putem informacionih mreža, elektronske pošte ili npr. Vibera (što se pokazalo kao najčešće). Softver ostavlja mogućnost korisniku da sliku snimi pod željenim imenom.

## **3. ZAKLJUČAK**

Metoda mikroskopiranja pomoću improvizovanog digitalnog mikroskopa, koja se zasnova na očiglednosti, interaktivnom pokazivanju i posmatranju je u školi obogatila nastavu i doprinela efikasnost učenja i povezivanju saznanja iz nastave sa životom i stvarnošću. Digitalni mikroskop povezan sa računarom i LCD projektorom je postao atraktivno didaktičko sredstvo koje je studente oslobodilo pasivnosti pri upoznavanju objektivne stvarnosti i transformisalo studenta od običnog posmatrača u osobu kod koje se razvijaju kritičke misaone aktivnosti kao suštinske pretpostavke za šire i dublje poniranje u suštinu povezanosti mikro i makrosveta.

Ova inovativna savremena i atraktivna metoda, koja se zasniva na praktičnom interaktivnom delatnošću studenata, omogućila je bitnu promenu položaja studenata u procesu nastave i učenja, naglašavajući i njihovu aktivnost i samostalnost.

Demonstracija u nastavi iz predmeta mikrobiologija kao nastavna metoda podrazumeva kompleks didaktičkih aktivnosti nastavnika koji, između ostalog, zahteva prikazivanje mikroorganizama i njihovo fotografisanje kao i interaktivno objašnjavanje njihovih bitnih svojstava.

Naši rezultati su pokazali da je uz ulaganje od samo par stotina evra [5] moguće projektovati i realizovati integrisan sistem za akviziciju slika sa mikroskopa koji u potpunosti zadovoljava potrebe nastavnog procesa i sve studentske zahteve vezane za kvalitet i razmenu ovako dobijenih fajlova.

## **LITERATURA**

- [1] Đorđević, J., Potkonjak, N. (1990): Pedagogija. Naučna knjiga, Beograd.
- [2] Ćućuz, V., Đurđević, Đ., Milosavljević, I., Reljin, B. (2014): Digitized microscope: A system for motorized stage control, acquisition, digitizing and archiving of microscopy images. XII Telekomunikacioni forum TELFOR 2004, Beograd.
- [3] http://www.super-lab.com/cms/mestoZaUploadFajlove/BA310 .pdf
- [4] [http://www.super-lab.com/cms/mestoZaUploadFajlove/BA210\\_.pdf](http://www.super-lab.com/cms/mestoZaUploadFajlove/BA210_.pdf)
- [5] <https://www.bresser.de/en/Microscopes-Magnifiers/Microscopes/>